## Meals - Meal Attendance Record - All Versions

Last Modified on  $04/02/2019$  11:59 am EDT

There are several versions of the Meal Attendance Record report that can be pulled. Click each link below to view a sample of the report.

- Meal Attendance Record (Version 1) PDF Blank Meal Attendance Report Version 1.pdf
- Meal Attendance Record (Version 2) PDF Meal Attendance Report Version 2.pdf<sup>®</sup>
- Meal Attendance Record (Version 3) PDF Meal Attendance Report Version 3.pdf<sup>®</sup>
- Meal Attendance Record (Version 4) PDF Meal Attendance Report Version 4.pdf
- Meal Attendance Record (Version 5) PDF Meal Attendance Report Version 5.pdf<sup>®</sup>
- Meal Attendance Record Daily Backup Excel Meal Attendance Record - Daily Backup.xlsx
- Meal Attendance Record Daily Backup PDF Meal Attendance Record - Daily Backup - PDF.pdf
- Meal Attendance Record Excel Monthly Meal Attendance Record Excel Monthly.xlsx
- Meal Attendance Record Excel Meal Attendance Record Excel.xlsx \
- Meal Attendance Record PDF Meal Attendance Record PDF.pdf
- Meal Attendance Record Full Excel Meal Attendance Record Full Excel.xlsx

## Accessing the Reports

All the reports listed above can be accessed from the same screen. Follow the

## steps below:

1. Click Reports, then select Room/Program

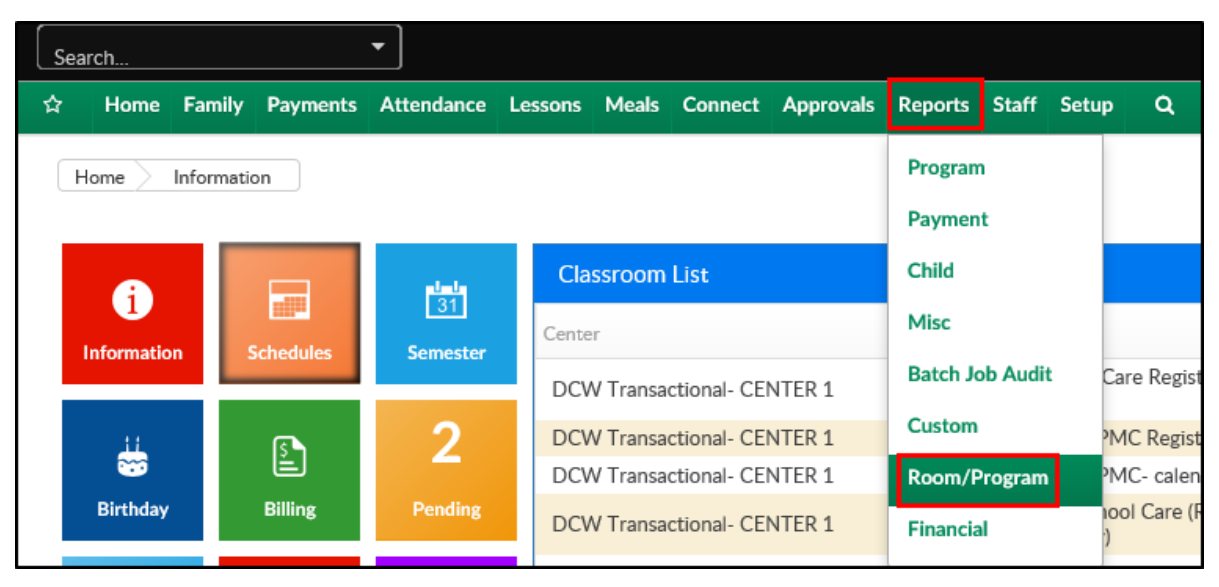

2. In the Quick Search, type Meal Attendance Record to view all the above reports. Choose which report to run

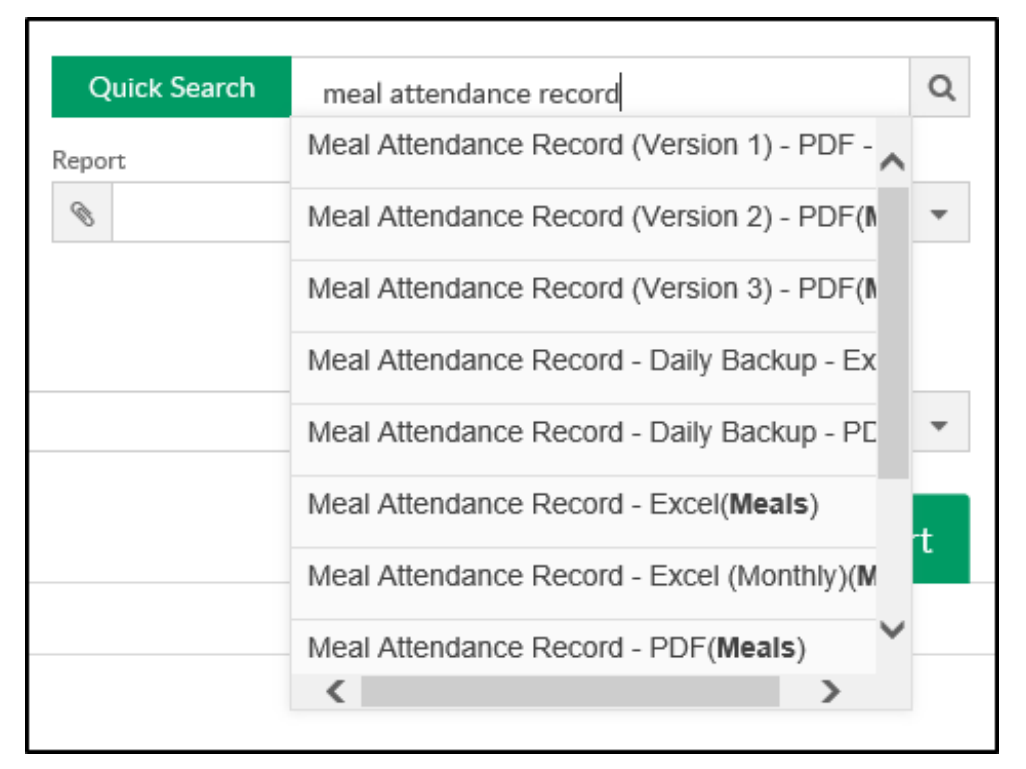

3. Complete the Search Criteria as necessary - all search criteria fields are the same for the above reports

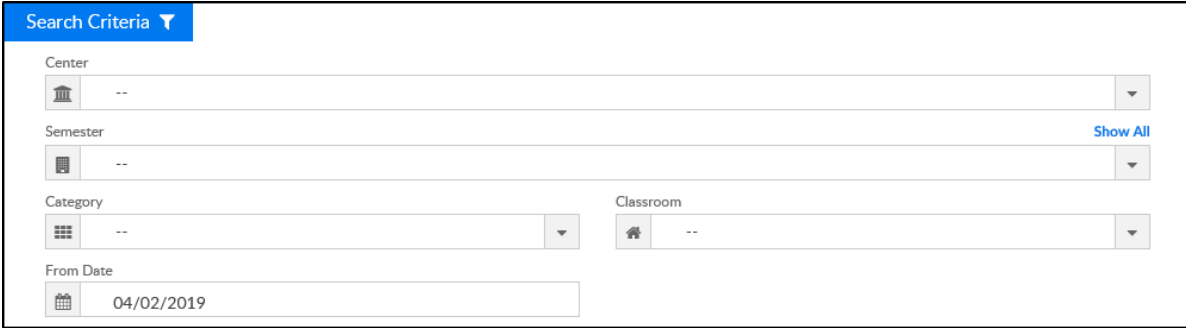

- Center select a center or leave blank to pull all centers
- Semester choose a semester, if applicable
- Category choose a category, if applicable
- Classroom choose a classroom, if applicable
- From Date choose a date. Please Note: the reports will pull for the week surrounding the date selected. For example, if 5/2 is selected and it falls on a Thursday, the reports will show 4/29-5/3
- 4. Click Create Report. The requested report will open in either an Excel workbook or a PDF depending on the chosen report